## **How to create Currency Contracts**

Currency Contracts tab list all the Forex Currency contract where base currency is USD. Currency Contracts are created using Derivatives module.

- 1. Create Currency contract following How to create currency contract
- 2. Go to Risk Management > Activities > Currency Exposure
- 3. Click on 'New'
- 4. Go to 'Currency Contracts' Tab
- 5. Select following details in header section of the screen
  - a. Batch Number: Auto Populated upon saving the record
  - b. Batch Date: Select current date
  - c. Commodity: Select the commodity you want to enter the details e.g. 'Corn'
  - d. Weight Unit: Select the Unit of measure you want to enter the details
  - e. Currency: Select 'USD'
  - f. Future Closing Date: Select current date
- 6. Click on Load button, this loads all the currency contract which are active

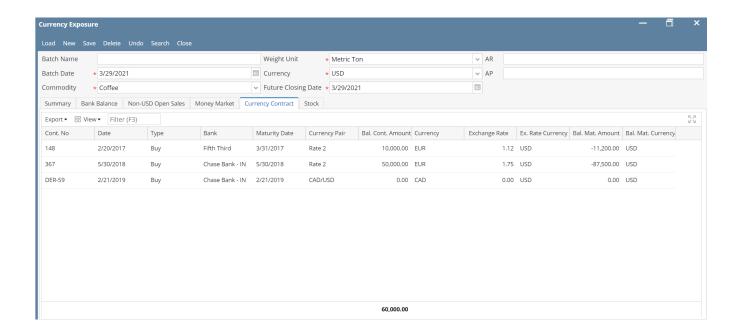

## Field descriptions -

- 1. Cont. No.: Displays Currency Contract number which is auto generate when the contract was captured using Derivatives module
- 2. Date: Displays the Currency Contract creation date, date is auto generated when the contract was created
- 3. Type: Displays contract type, if the contract is Buy or Sell
- 4. Bank: Displays the Contract issuing Bank
- 5. Maturity Date: Displays Contract maturity date when the Currency Contract matures.
- 6. Currency Pair: Displays contract currency pair
- 7. Bal. Cont. Amount: Displays the Balance Contract Amount
- 8. Currency: Displays Balance Contract amount currency
- 9. Exchange Rate: Displays the currency exchange rate of the contract
- 10. Ex Rate Currency: Displays Exchange currency, this is the currency which is delivered on contract maturity
- 11. Bal. Mat. Amount: Displays the contract maturity amount, this is the amount which is delivered on maturity
- 12. Bal. Mat. Currency: Displays the contract maturity currency.